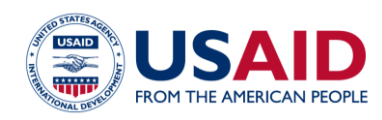

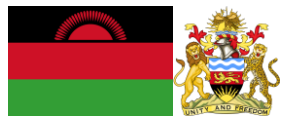

# NATIONAL GREENHOUSE GAS INVENTORY SYSTEM OF MALAWI

# AGGREGATOR CALCULATOR Standard Operating Procedures

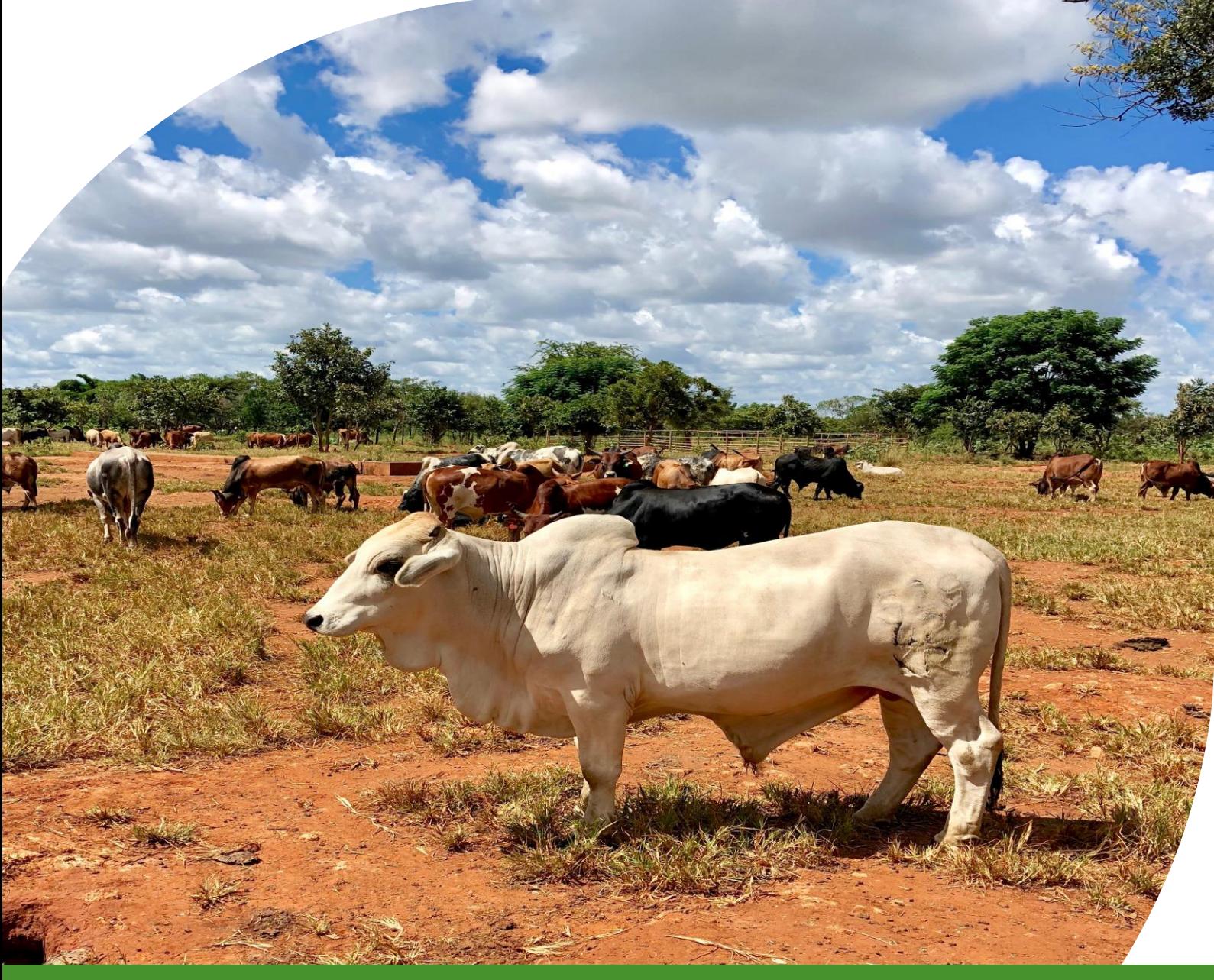

#### **July 2019**

This publication was produced for review by the United States Agency for International Development. It was prepared by Winrock International and the Government of Malawi for Tetra Tech.

**This publication was produced for review by the United States Agency for International Development by the Government of Malawi and Winrock International, through USAID Contract number AID-612-TO-14-00003, Protecting Ecosystems and Restoring Forests in Malawi (PERFORM) under the Restoring the Environment through Prosperity, Livelihoods, and Conserving Ecosystems (REPLACE) Indefinite Quantity Contract.**

These standard operating procedures were prepared by: Winrock International 2121 Crystal Drive, Suite 500 Arlington, VA 22202 +1 703 302 6500 [www.winrock.org](http://www.winrock.org/)

Government of Malawi Environmental Affairs Department Private Bag 394 Lilongwe 3 Malawi

Contacts: Tawonga Mbale-Luka, Director of Environmental Affairs Email: [Tawongam@yahoo.com](mailto:Tawongam@yahoo.com) Ramzy Kanaan, Chief of Party Email: [Ramzy.Kanaan@tetratech.com](mailto:Ramzy.Kanaan@tetratech.com)

# NATIONAL GREENHOUSE GAS INVENTORY SYSTEM OF MALAWI

# AGGREGATOR CALCULATOR

# Standard Operating Procedures

July 2019

#### **DISCLAIMER**

The author's views expressed in this publication do not necessarily reflect the views of the United States Agency for International Development or the United States Government.

## <span id="page-3-0"></span>**TABLE OF CONTENTS**

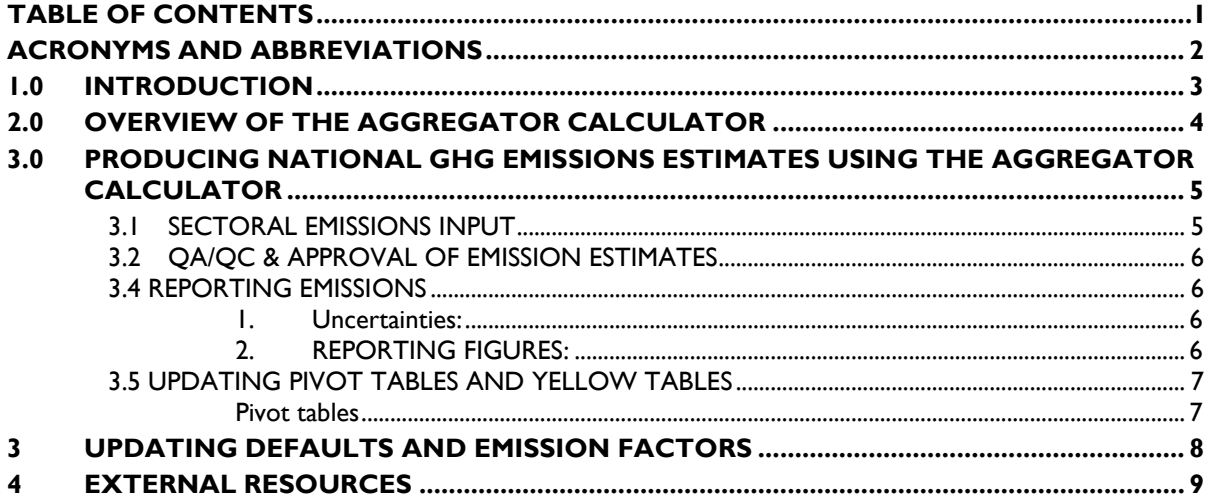

## <span id="page-4-0"></span>**ACRONYMS AND ABBREVIATIONS**

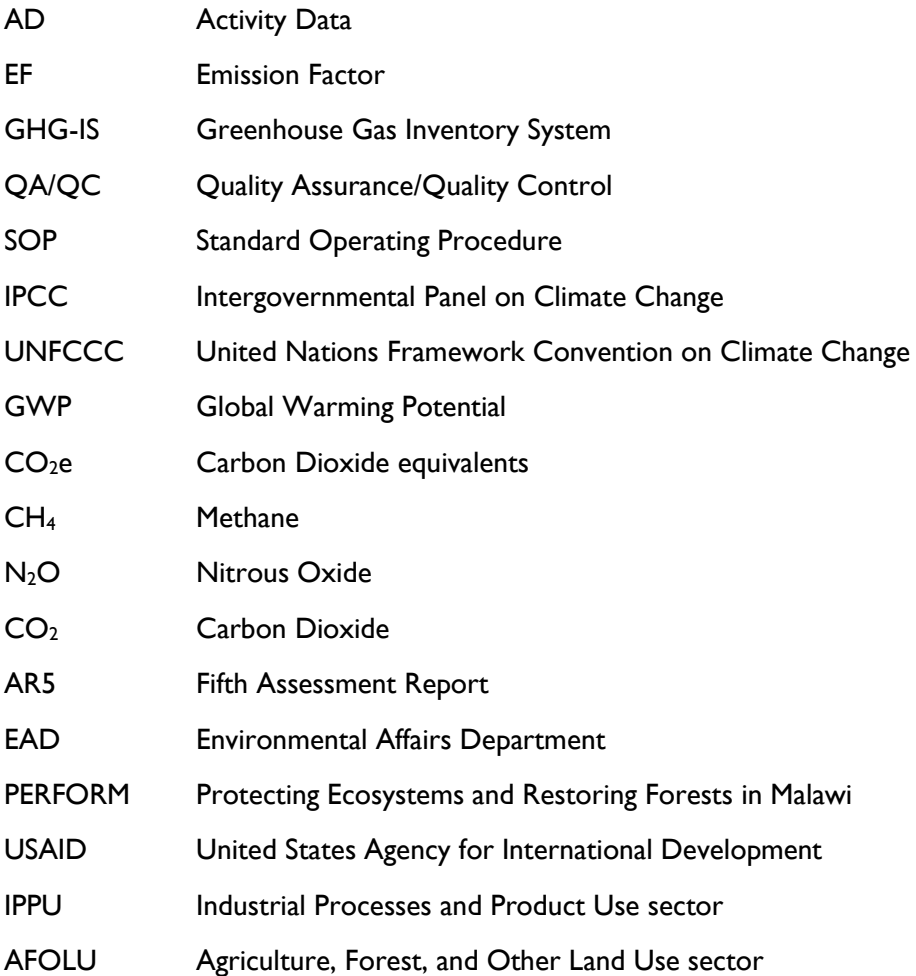

## <span id="page-5-0"></span>**1.0 INTRODUCTION**

The Government of Malawi with USAID's Protecting Ecosystems and Restoring Forests in Malawi (PERFORM) has developed the Greenhouse Gas Inventory System (GHG-IS) to support Malawi's Low Emissions Development Strategy. The GHG-IS uses a series of Microsoft Excel emissions calculators that combine methods and data from Intergovernmental Panel on Climate Change (IPCC) Guidelines (2006) with Malawi-specific data to produce estimates of emissions from each sector (see box). These emission calculators are accompanied by Standard Operating Procedures (SOPs) which provide comprehensive guidance on using the calculators.

The Aggregator Calculator compiling annual emissions across sectors in Malawi to produce annual national estimates and trends. Inputs from all sectoral calculators are needed.

This SOP provides comprehensive guidance on the Aggregator Calculator and serves to: (1) provide overview of steps required to operate the Aggregator Calculator; (2) direct analysts through the collection and entry of activity data; and (3) guide the interpretation and reporting of resulting national emission estimates.

Under the GHG-IS, emissions from the energy sector in Malawi are accounted following the Intergovernmental Panel on Climate Change (IPCC) Tier 1 approach and accounts for emissions resulting from the combustion of fuel to produce energy as well as emissions from surface coal mining,

#### **Sectors accounted for in Malawi's GHG-IS**

**Energy:** Emissions resulting from production and use of fuels for energy.

**Industrial Processes and Product Use**: Emissions from producing cement, lime, and ceramics.

**Agriculture, Forestry, and other Land Use:**  Emissions from livestock and agricultural soil management (i.e., fertilizer application), forests remaining forests (degradation from unsustainable fuelwood harvest), and land use change.

**Waste:** Emissions from wastewater treatment and discharge, incineration and open burning of waste, and solid waste disposal.

referred to as fugitive emissions. The greenhouse gases (GHGs) emitted from these sources include  $CO<sub>2</sub>$ , CH<sub>4</sub>, and N<sub>2</sub>O. Only emissions from fuel use and coal production from within Malawi are included, and therefore data on fuel imports and exports are important to complete the accounting of emissions from the energy sector in Malawi.

The main Government entity responsible for the GHG-IS Energy Emissions Calculator is the Environmental Affairs Department (EAD). Personnel responsible for collecting, entering, and analyzing data for the GHG-IS will need to be assigned in accordance with the guidance set forth in the *GHG-IS Master Document* and will need to work with relevant government agencies to collect appropriate data for evaluating emissions from the energy sector.

## <span id="page-6-0"></span>**2.0 OVERVIEW OF THE AGGREGATOR CALCULATOR**

The Energy Emissions Calculator is currently built to accommodate data entry and estimate emissions from 2013 to 2040. It includes the following tabs (i.e., Excel worksheets):

#### <span id="page-6-1"></span>**Table 1 ENERGY EMISSIONS CALCULATOR TABS**

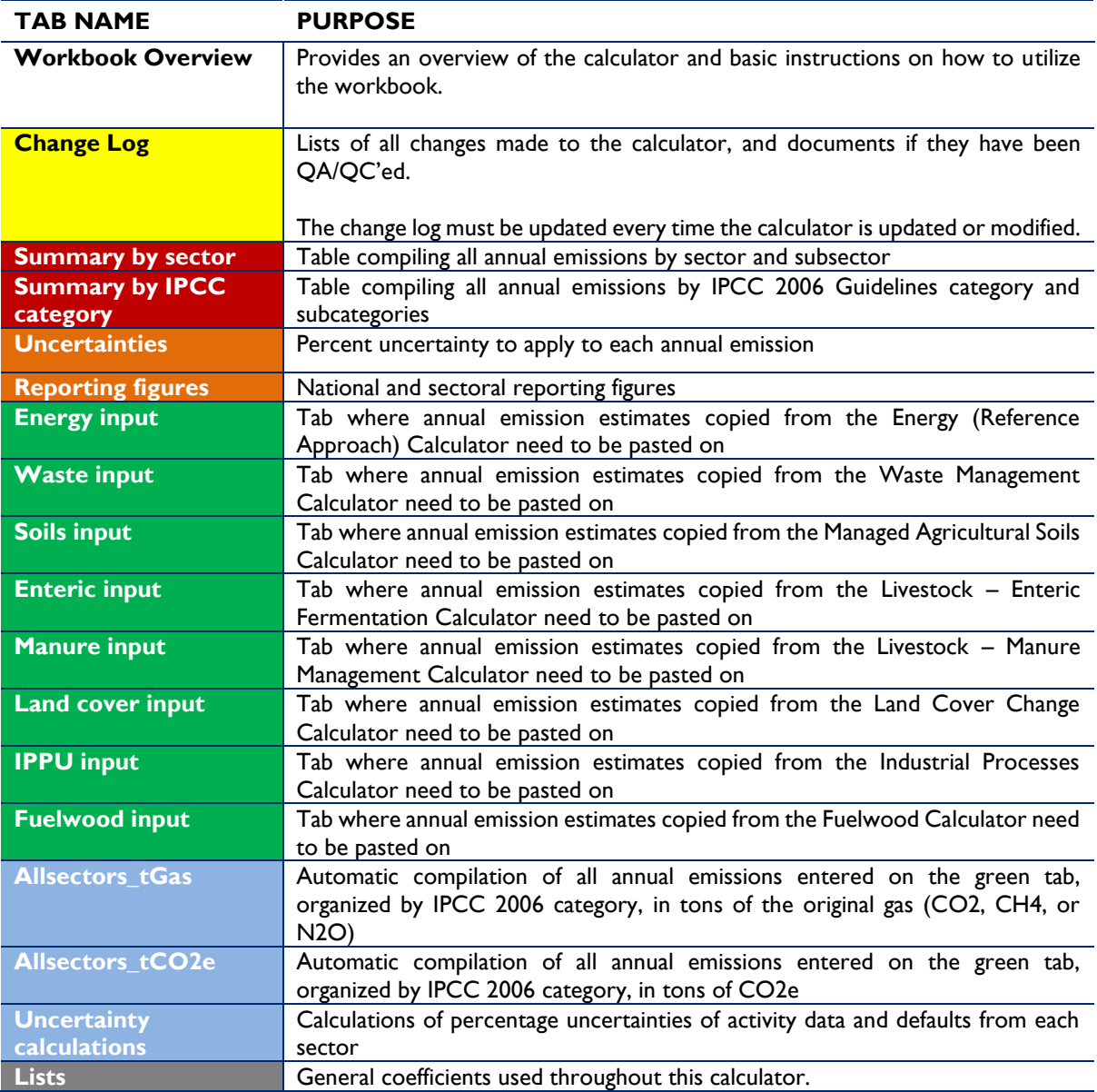

The tabs and tables are color-coded to indicate their function following this key:

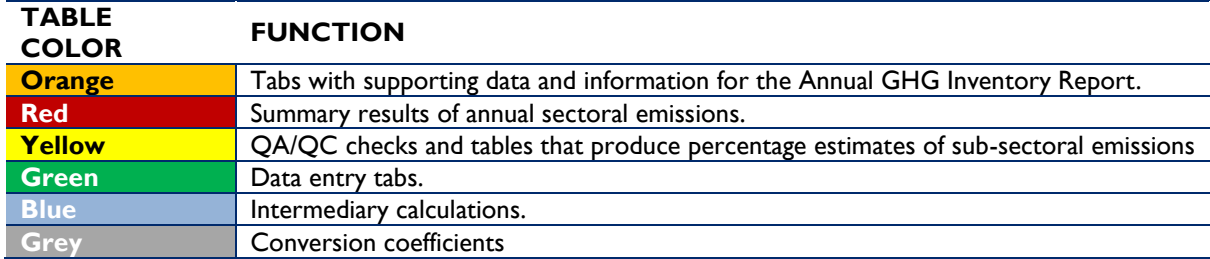

#### **Table 2 COLOR KEY FOR TAB AND TABLE FUNCTIONS**

### <span id="page-7-0"></span>**3.0 PRODUCING NATIONAL GHG EMISSIONS ESTIMATES USING THE AGGREGATOR CALCULATOR**

Malawi's GHG-IS is designed to allow for clear and consistent accounting for emissions by limiting data entry in the emissions calculators to activity data in the corresponding sectoral calculators. The annual emissions calculated by these tools can then be entered in the Aggregator Calculator to assess total national emissions and annual trends at the national and the sectoral level for Malawi. The process for collecting, entering, and reviewing those sectoral emissions estimates into the Aggregator Calculator is described below.

#### **3.1 SECTORAL EMISSIONS INPUT**

<span id="page-7-1"></span>Each GHG-IS sectoral calculator has its corresponding emissions entry tab on the Aggregator Calculator (see [Table 1\)](#page-6-1). The results and data to enter on these tabs are those that are automatically copied to the clip board when clicking on the 'button' on the Emissions tab of the sectoral calculator.

**Copy Results Table to Clipboard** 

The copied information should be pasted as instructed in each input tab of the Aggregator Calculator, i.e. by placing the cursor (mouse) in cell B5 of the sectoral input tab, doing right click to select **"Paste Special", and choosing the "values" option** [\(Figure 1\)](#page-7-2). Any other pasting option will carry the original formulas that developed these results on the sectoral calculator and will result in errors on the Aggregator Calculator.

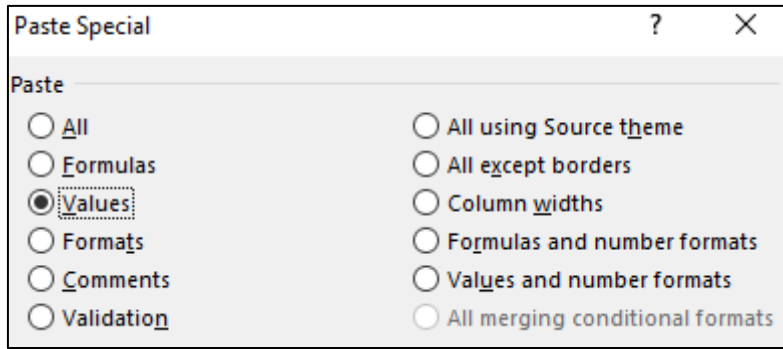

<span id="page-7-2"></span>**Figure 1. Selecting the option to past values only on excel.**

This action will populate the grey tables in each of the input tabs. The Emissions Aggregator Calculator will then automatically create uncertainty estimates and emissions graphs and tables for reporting purposes. These input tabs should be updated yearly, when new annual estimates are developed from each sector.

When the calculator has been updated and/or the input data has been entered, rename the file to be saved file with today's date. **Do not overwrite existing versions**. For example, "Aggregator Emissions Calculator – July 17 2018".

#### **3.2 QA/QC & APPROVAL OF EMISSION ESTIMATES**

<span id="page-8-0"></span>It is imperative that quality assurance/quality control measures are undertaken to ensure data are correctly entered. The following steps must be followed by the individual responsible for QA/QC every time AD are entered into the Aggregator Calculator.

- 1. Whenever a change or a series of changes are made to the emissions calculator, review the new version of the workbook by reading entries in the **Change Log** tab.
- [Figure 2Figure 2](#page-9-2)
- 2. If there are any new changes that have not been reviewed yet, do so considering the following:
	- For all input data tables (grey tables in the green tabs), confirm the values entered for the current year have been correctly entered and are plausible. If a large change is shown since the previous reporting period, make sure that the reason for this difference has been identified and documented in the **Change Log** notes.
	- Follow up with the sectoral focal point to assess the source of change in emissions, such as possible AD entry mistakes or formula corruptions, to ensure the estimates are accurate and realistic. If an error is identified, coordinate with the focal point to obtain corrected sectoral inputs to the Aggregator Calculator.
- 3. Note in the Change Log tab any comments related to changes that have been QA/QC'd. If any errors were resolved, note the change and set the status to **'OK'd'**.
- 4. If any errors could not be resolved immediately, change the status to 'needs resolution' while a solution is determined. Seek out the expertise of teammates to resolve unexplained errors. Once resolved, update the change log again for this entry and change status to 'OK'd'.

#### **3.4 REPORTING EMISSIONS**

<span id="page-8-1"></span>The information necessary for reporting purposes is generated automatically once the sectoral input is entered in each corresponding tab.

The red Summary tabs will show the annual trends by sector and by IPCC category, respectively. They do not require user management, they are merely informational.

The orange tabs provide uncertainty percentages per category and reporting figures, respectively. These are also automatically populated but they are meant to facilitate reporting calculations and values. Therefore, depending on the purpose of the report, they will require interpretation and management by the person or experts responsible for the reporting exercise:

- <span id="page-8-2"></span>1. UNCERTAINTIES: The table on this tab shows the percentages to apply to each sector/IPCC category. For example, if the emissions from cement production at a given year are 30 000 tons  $CO<sub>2</sub>e$  and the uncertainty of the estimate is 21%, this uncertainty is equivalent to 6 300 tons  $CO<sub>2</sub>e$  (i.e. 30000 x 21%).
- <span id="page-8-3"></span>2. REPORTING FIGURES: This tab shows numerous graphs and tables that can be used for reporting purposes. Overall, there are 3 types of tables on this tab:
- **a.** Orange tables, generated automatically when the reporting year is selected
- **b.** Blue and white tables that are "pivot tables"<sup>1</sup> that generate "pivot charts".
- **c.** Yellow tables, pulling data from any of the other two types of tables into a format that might be relevant for reporting purposes (percentages, emissions breakout, etc).

This tab is divided into several sections – a national top section and a set of sectoral sections:

- **1.** The top section of the tab shows national emissions by sector for a given year, which is selected on the green cell marked with an "**edit->**" flag, and annual trends starting on the year selected. Associated graphs populate automatically based on year selection, from the data that gets automatically generated on the orange tables. On the right side of the section there is a pivot table that generates totals per gas for a given year, currently set to 2017 (see instructions below on updating pivot tables). This section also has a couple of yellow tables that calculate corresponding % of each sector or gas, from the data generated on the orange and blue pivot tables.
- **2.** The subsequent sections, separated by an orange band indicating the name of the sector, provide a set of pivot tables, pivot charts, and yellow informational tables for AFOLU, Waste, IPPU, Energy, and Fuelwood.

#### <span id="page-9-0"></span>**3.5 UPDATING PIVOT TABLES AND YELLOW TABLES**

#### <span id="page-9-1"></span>PIVOT TABLES

Pivot tables<sup>2</sup> are shown with blue table headers and are currently set to show emissions from 2017. To change the year, open the Pivot Table Field by right-clicking on the table and selecting "Show Field List" from the menu (see [Figure 2\)](#page-9-2).

| <b>AFOLU</b><br>48<br>49<br>$L1$ name $-1$<br>50<br>L1_name<br>Calibri $\sqrt{12}$<br>$\cdot$ A $\lambda$ \$ $\cdot$ % $\overline{9}$<br>$\overline{X}$<br>Sum of 2017<br>Fraction AFOLU e<br>51<br>B $I \equiv \Diamond A - A - \Box + \frac{1}{100} \rightarrow \frac{00}{20} \diamondsuit$<br>by subsector (t<br>$2.122 - 4.2017$<br><b>Subsector</b><br>52<br>[A Copy<br>Cropland n <b>E</b><br>53<br>2,168,174<br>Format Cells<br>B<br>Refresh<br>Forest mar<br>54<br>3,842,109<br>Sort<br><b>Grassland</b><br>55<br>Filter<br>Subtotal "Subsector"<br>Land use cl<br>1,178,376<br>56<br>Livestock<br>Expand/Collapse<br>33%<br>Livestock<br>3,577,247<br>57 |              |
|----------------------------------------------------------------------------------------------------|--------------|
|                                                                                                    |              |
|                                                                                                    |              |
|                                                                                                    |              |
|                                                                                                    |              |
|                                                                                                    |              |
|                                                                                                    | Other land m |
|                                                                                                    | 0%           |
|                                                                                                    |              |
|                                                                                                    |              |
|                                                                                                    |              |
|                                                                                                    |              |
|                                                                                                    |              |
| 明 Group                                                                                                    |              |
| Other land o Ungroup<br>58                                                                                                    |              |
| 59<br>Move<br>$\mathbf b$                                                                                                    |              |
| 60<br>Remove "Subsector"<br>×                                                                                                    |              |
| 61<br>霞<br>Field Settings                                                                                                    |              |
| 62<br><b>Not Table Options</b>                                                                                                    |              |
| 63<br>Show Field List                                                                                                    |              |
| 64<br>Land use change                                                                                                    |              |
| 65<br>11%<br>66                                                                                                    |              |
| 67                                                                                                    |              |
| 68                                                                                                    |              |
| Grassland management<br>69                                                                                                    |              |
| 0%<br>70                                                                                                    |              |
| 71                                                                                                    |              |
| 72<br><b>Summary by IPCC category   Uncertainties   Reporting figures</b><br>Change Log  <br><b>Tool Instructions</b><br>Summary by sector<br>$\rightarrow$<br>٠                                                                                                    | energy inpu  |

<span id="page-9-2"></span>**Figure 2 Updating Pivot Tables 'Show Field List' and 'Refresh' location**

-

<sup>1</sup> https://www.deskbright.com/excel/what-is-a-pivot-table/

<sup>&</sup>lt;sup>2</sup> A pivot table is an Excel program that reorganizes and summarizes columns and rows of data in a spreadsheet or database table in a customizable way**.** 

In the menu for each pivot table, choose the desired year and make sure the Value shows "Sum of [year]"(se[e Figure 3\)](#page-10-1). If ever new data are added to the 'input' tables, each pivot table will need to be manually 'refreshed' by right-clicking (see Figure 2). When pivot tables are updated, pivot charts must be updated following the same procedure.

Yellow tables pull data from the pivot charts and tabs to produce additional analyses. Many in the Aggregator Tool will show an error if the pivot table is updated (i.e., if the year it is supposed to refer to is not correct). To fix this error, each cell showing errors will need to be edited by clicking on its formula and manually changing the year in quotation marks.

**Formula example:** *GETPIVOTDATA("2017",\$V\$3,"gas","CH4").*  If the pivot table no longer shows 2017 results, this formula will result in error. The *"2017"* in the formula needs to be updated to the year selected on the pivot table of interest.

<span id="page-10-1"></span>Note that the year in quotation marks can be present more than once in the formula; all mentions to the year need to be updated accordingly.

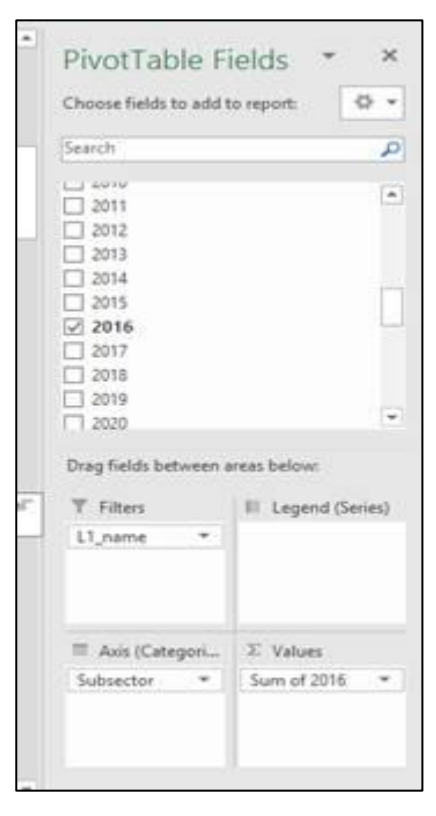

**Figure 3. Pivot Table and Pivot Chart Fields**

### <span id="page-10-0"></span>**3 UPDATING DEFAULTS AND EMISSION FACTORS**

It is not expected that the GHG-IS operators will be responsible for refining or updating default values (global warming potentials) or uncertainty percentages. These are housed on the tabs named "lists" and "Uncertainty calculations", respectively. However, developments in the availability of information and new research may justify updating coefficients to allow uncertainty estimates to better reflect national circumstances. It not likely that global warming potentials used to convert CH<sub>4</sub> and N<sub>2</sub>O emissions into  $CO<sub>2</sub>e$  will need to be updated, but if necessary, it can be done on the GWP table on the list tab. The process through which uncertainties are updated may involve a combination of expert review, literate review, original research, and comparison to neighboring countries. Guidelines for updating these factors are not provided here. However, in the event that any factors require updating, the following steps should be followed:

- 1. Directly change the values in the corresponding uncertainty table for the appropriate years.
- 2. Document any changes in the **Change Log** tab.
- 3. Deliver any documentation, studies, references etc. that support why the particular change was made to EAD, including a summary of the rationale for the change.

# <span id="page-11-0"></span>**4 EXTERNAL RESOURCES**

2006 IPCC Guidelines for National Greenhouse Gas Inventories. Volume 1 Chapter 3. Uncertainties, available at [https://www.ipcc](https://www.ipcc-nggip.iges.or.jp/public/2006gl/pdf/1_Volume1/V1_3_Ch3_Uncertainties.pdf)[nggip.iges.or.jp/public/2006gl/pdf/1\\_Volume1/V1\\_3\\_Ch3\\_Uncertainties.pdf.](https://www.ipcc-nggip.iges.or.jp/public/2006gl/pdf/1_Volume1/V1_3_Ch3_Uncertainties.pdf)

National Greenhouse Gas Inventory System Of Malawi. Master Document. October 2018.

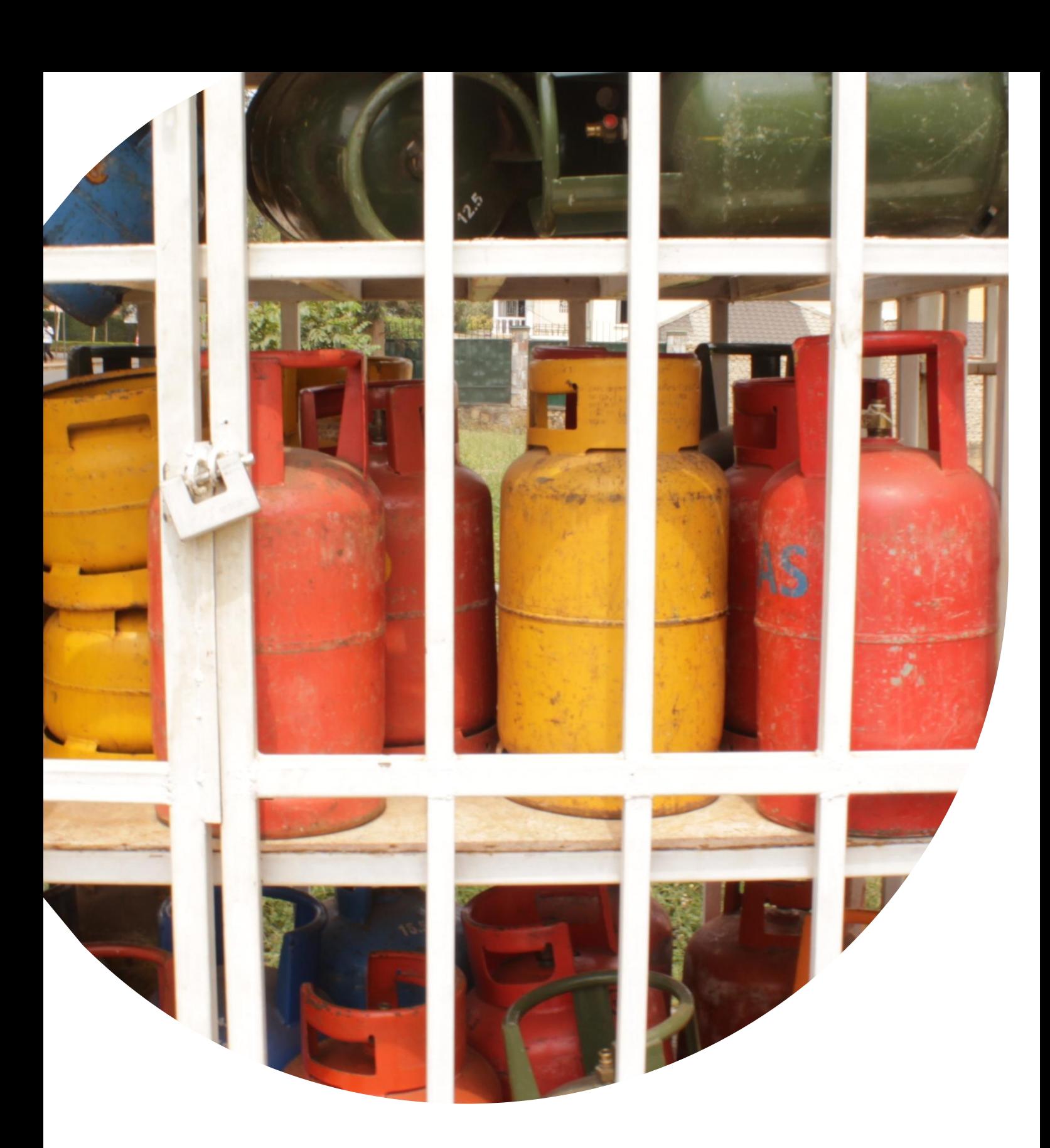

MALAWI GHG-IS SOP: AGGREGATOR CALCULATOR 10 **www.usaid.govU.S. Agency for International Development** 1300 Pennsylvania Avenue, NW Washington, DC 20523 Tel: (202) 712-0000 Fax: (202) 216-3524